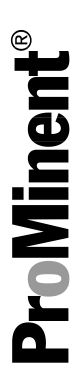

# DULCOMETER® Regulador multiparámetro diaLog DACa

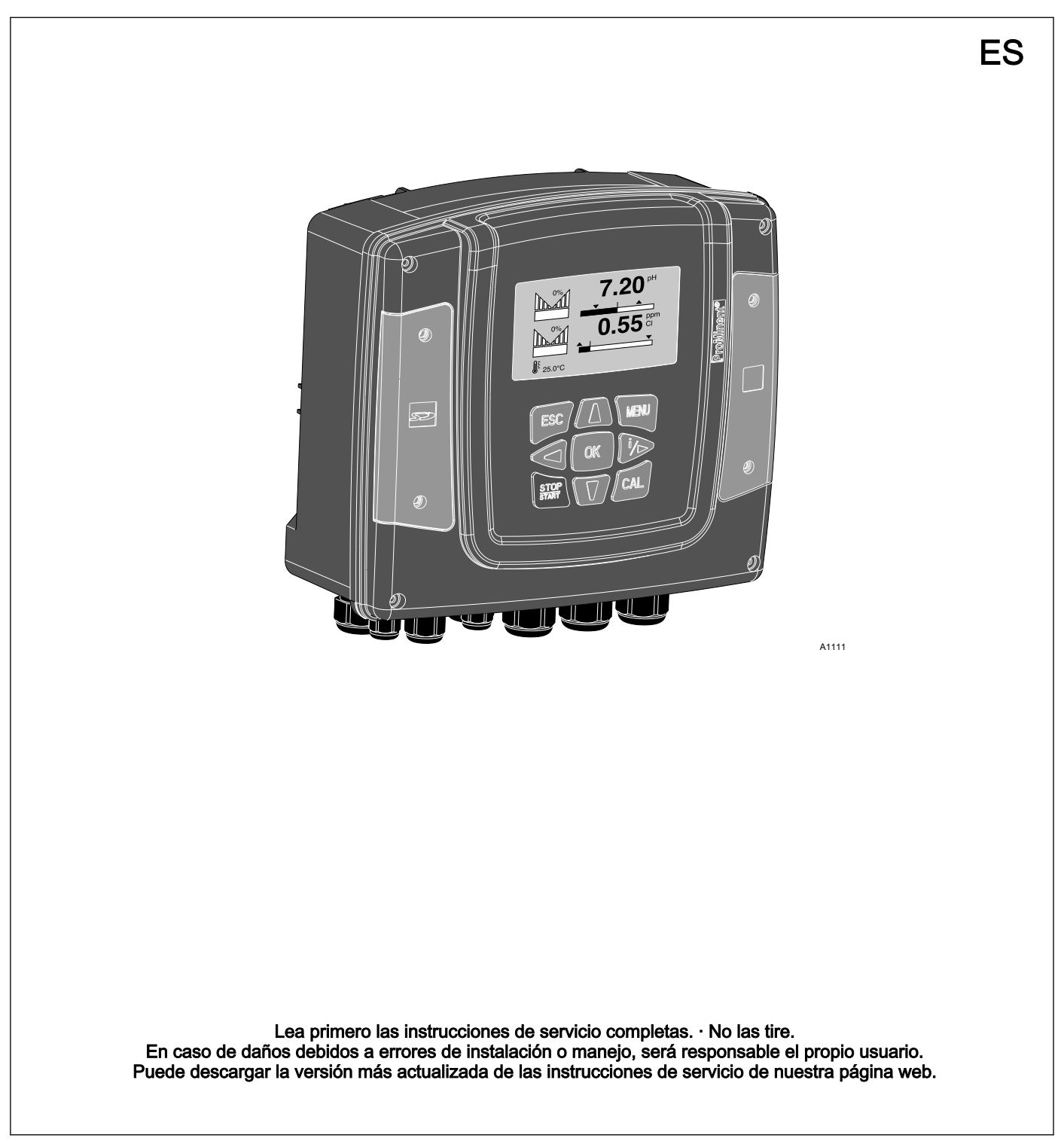

Este documento emplea la forma gramatical masculina en sentido neutro para facilitar la lectura del texto. Esta forma engloba siempre por igual a mujeres y hombres. Pedimos a las lectoras que comprendan esta simplificación del texto. Lea las siguientes instrucciones adicionales. **Observaciones** Una observación proporciona información importante para el correcto funcionamiento del aparato o para facilitarle el trabajo. Igualdad general de trato Instrucciones adicionales Instrucciones complementarias

#### Indicaciones de seguridad

Las indicaciones de seguridad incluyen descripciones detalladas de las situaciones de peligro.

En este documento se emplean las siguientes señalizaciones para resaltar instrucciones operativas, referencias, listados, resultados y otros elementos:

#### Otras señalizaciones

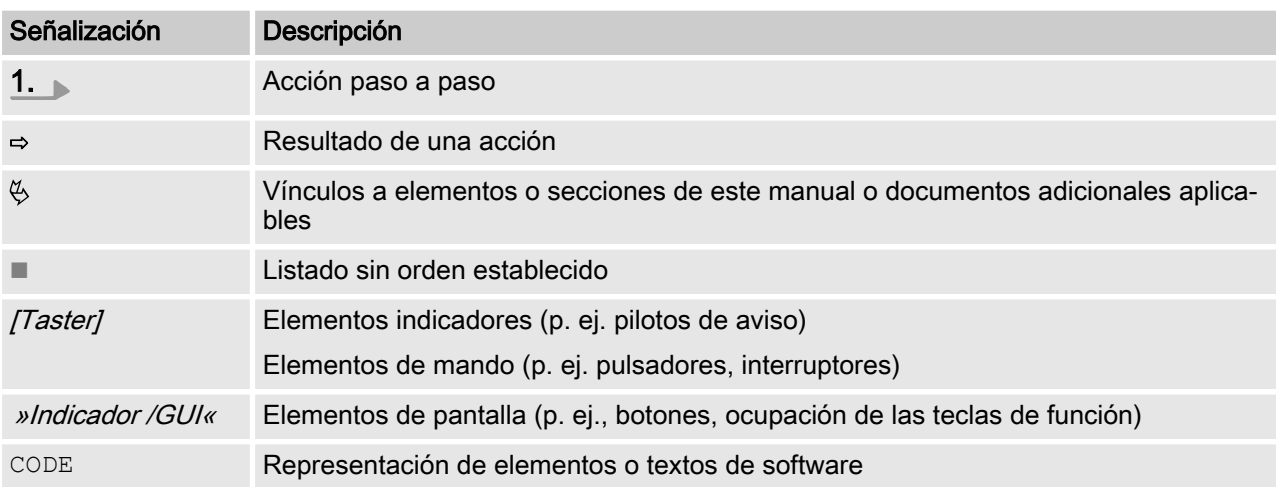

# Índice de contenido

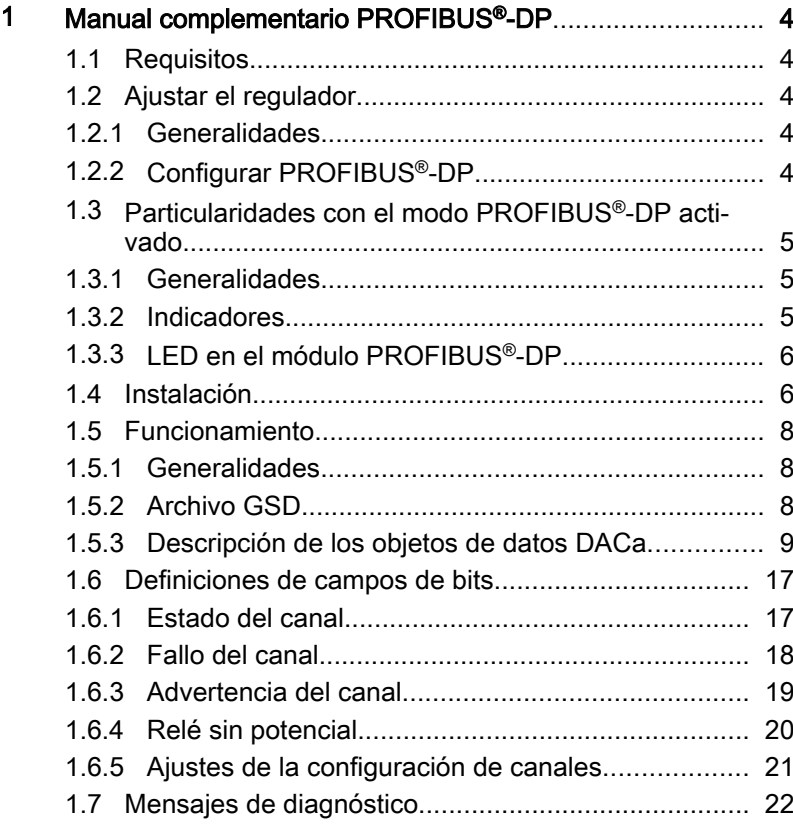

# <span id="page-3-0"></span>1.1 Requisitos

El personal debe conocer el contenido de las "Instrucciones de montaje y servicio" del Regulador multiparámetro DULCOMETER® diaLog DACa.

El regulador debe disponer de un módulo PROFIBUS®-DP.

Este manual complementario solo es válido junto con las instruc‐ ciones de servicio del regulador multiparámetro diaLog DACa. Validez del manual complementario

### 1.2 Ajustar el regulador

### 1.2.1 Generalidades

El regulador con la funcionalidad PROFIBUS® se ajusta igual que los reguladores, solo se suman las funciones de bus.

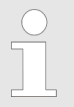

#### Operación de ajuste cancelada

Si se hacen pausas de más de 60 s, se interrumpe la operación de ajuste.

### 1.2.2 Configurar PROFIBUS®-DP

Para poder controlar el regulador a través de PROFIBUS®-DP debe activar PROFIBUS®-DP en el menú de operaciones del regu‐ lador. Consulte las instrucciones de servicio del regulador.

Mientras el PROFIBUS®-DP está activo funcionan también todas las entradas externas. Las entradas externas provocan todas las reacciones previstas como en un regulador sin funcionalidad PRO‐ FIBUS®-DP (consulte las instrucciones de servicio del regulador). El regulador envía la información correspondiente sobre el PRO‐ FIBUS<sup>®</sup>-DP al maestro (PLC, PC, ...).

Aunque el bus de campo se encuentre en Inactivo, el maestro puede acceder a los datos del regulador definidos en su archivo GSD y leerlos.

Cuando el PROFIBUS®-DP se está inactivo o se pone inectivo, en el regulador se vuelven a cargar los ajustes del modo de funciona‐ miento seleccionado antes del estado "inactivo".

Cuando el regulador se cambia a otro modo de funcionamiento, se para y solo puede iniciarse mediante la tecla **[Stop/Start]**.

- 1. Para pasar al »Menú«: pulse la tecla [Menú]
- 2. Seleccione la opción de menú »SETUP« con las teclas de flecha y confirme con la tecla  $[OK]$ .
	- $\Rightarrow$  Aparece el menú »Setup del aparato«.
- <span id="page-4-0"></span>3. Seleccione la opción de menú »Configuración de bus« con las teclas de flecha y confirme con la tecla  $/OK$ .
	- ð Aparece el menú »Configuración«.
- 4. El menú »Configuración« permite realizar:
	- »La configuración remota.«
		- Activar o desactivar la configuración remota.
	- n »Dirección«
		- Permite definir la dirección del regulador en el sis‐ tema de bus.
	- n »Terminación«
		- Permite definir si el regulador es el último dispositivo del bus y si se debe activar o no la resistencia ter‐ minal.

### 1.3 Particularidades con el modo PROFIBUS®-DP activado

### 1.3.1 Generalidades

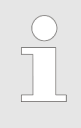

#### Ajuste o programación

En el modo PROFIBUS® -DP el regulador no se puede ajustar ni programar manualmente. Para ajustar o pro‐ gramar el regulador, ponga PROFIBUS® -DP en »inactivo« .

- Al cambiar al modo PROFIBUS®-DP se aplican los ajustes del último modo de funcionamiento sin PROFIBUS®-DP. Los ajustes realizados a través de PROFIBUS®-DP no se guardan. Solo son válidos mientras la bomba está conectada con PRO‐ FIBUS®-DP.
- Cuando pase el regulador al modo PROFIBUS<sup>®</sup>-DP, se para. Para poder controlar el regulador, pulse la tecla [326] [Stop/Start]. El comando de inicio se envía desde PROFIBUS®-DP.

### 1.3.2 Indicadores

Con el modo PROFIBUS®-DP activo existen otros identificadores en la indicación de funcionamiento.

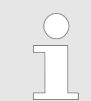

#### Identificadores comunes

Los identificadores comunes se describen en las ins‐ trucciones de servicio del regulador.

# <span id="page-5-0"></span>1.3.3 LED en el módulo PROFIBUS®-DP

#### LED 1 (izquierda) - estado de funcio‐ namiento módulo

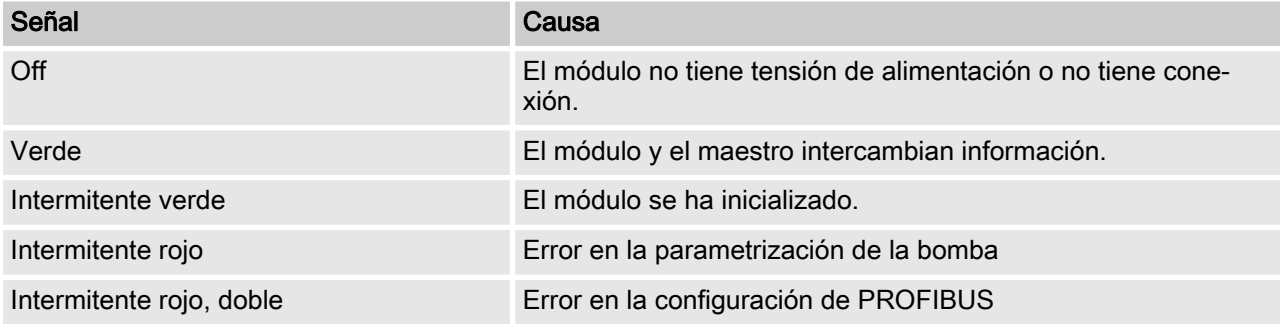

#### LED 2 (derecha) - módulo de estado

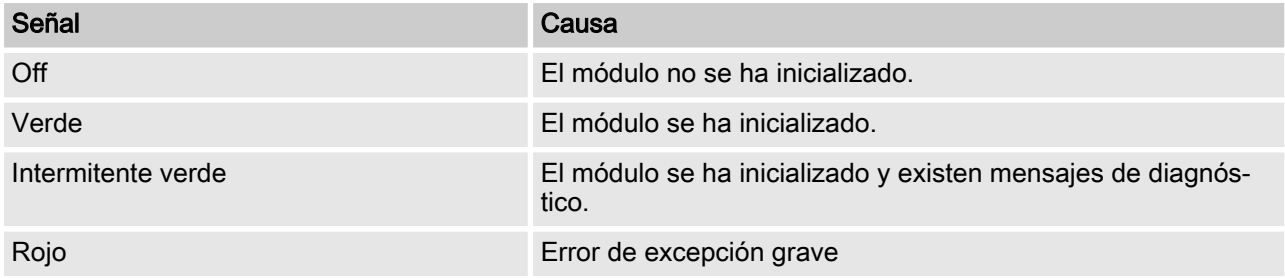

1.4 Instalación

Instalación del bus

Todos los aparatos que forman parte del bus deben conectarse en línea. Es posible conectar hasta 32 estaciones (maestro, esclavos, repetidores).

Tanto en el inicio como en el final del cableado el bus debe ter‐ minar con una resistencia terminal.

#### Conectores y cables

Como cable PROFIBUS®-DP debe utilizarse un cable de par tren‐ zado apantallado conforme a EN 50170 (tipo de conductor A).

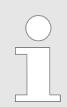

Pantalla puesta a tierra Una pantalla conectada a masa por un solo lado evita bucles de masa de baja frecuencia. Una pantalla conectada a masa por un solo lado no tiene ningún efecto contra interferencias magnéticas de alta fre‐ cuencia. Una pantalla conectada a masa por dos lados así como pares de conductores trenzados tienen efecto contra las interferencias magnéticas de alta fre‐ cuencia pero no tienen efecto contra las interferencias eléctricas de alta frecuencia.

Con PROFIBUS® se recomienda una conexión en ambos lados con baja inducción (es decir, gran superficie y bajo ohmiaje) con tierra de protección.

#### La longitud máxima total del cableado bus sin repetidor varía en función de la velocidad de transmisión deseada:

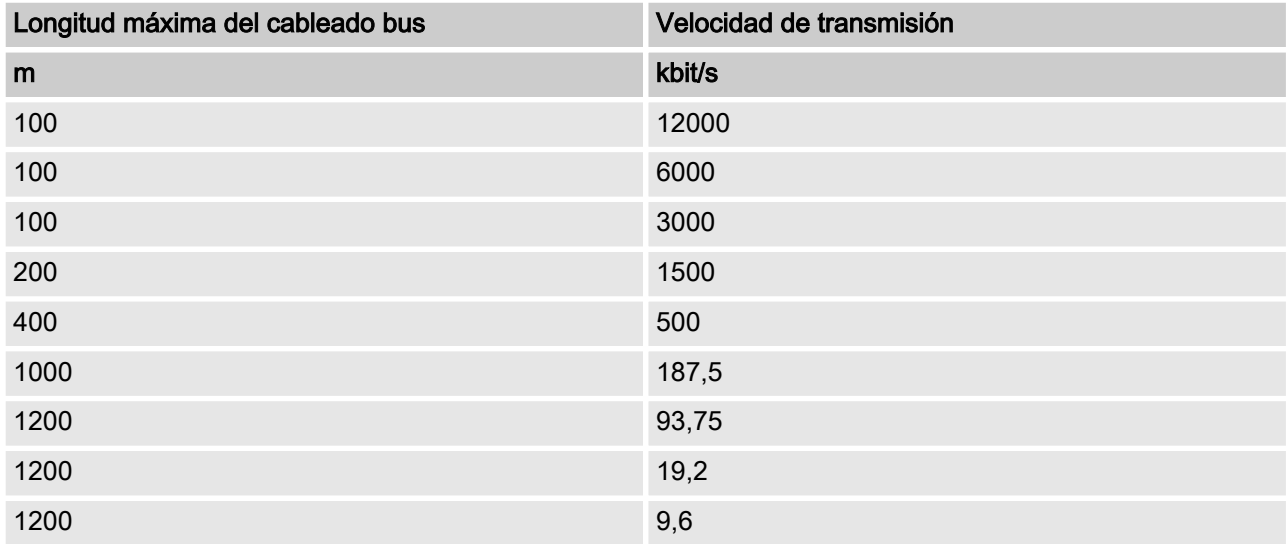

El cable de PROFIBUS®-DP se conecta directamente en los bornes del módulo de PROFIBUS®-DP.

#### Advertencias sobre la dotación del tipo de protección IP 65

Puesto que el cableado con los accesorios de montaje adecuados (bocas pasacables, etc.) se realiza directamente al borne del regu‐ lador se puede realizar una instalación que cumple con IP 65.

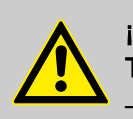

### **¡ATENCIÓN!** Tipo de protección IP 65

– Solo se cumple con el tipo de protección IP 65 cuando los accesorios de montaje (bocas pasaca‐ bles, etc.) se han instalado correctamente (con‐ sulte las instrucciones de montaje y servicio del regulador.).

<span id="page-7-0"></span>Si el regulador es el último participante del bus conectado al cable PROFIBUS®-DP debe conectarse con el módulo PROFIBUS®-DP como terminación - ver EN 50170. Puede activar la resistencia ter‐ minal necesaria de forma interna, mediante el menú de opera‐ ciones » Terminación« (network termination). No se requiere ninguna resistencia terminal externa.

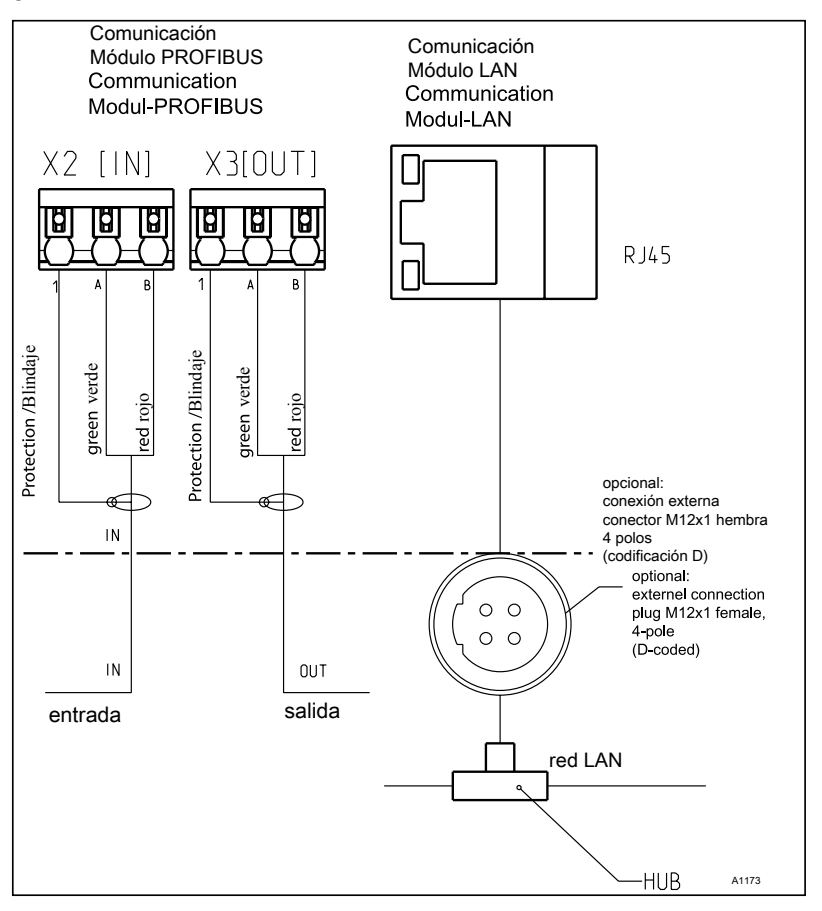

Fig. 1: Esquema de bornes de los módulos de comunicación

## 1.5 Funcionamiento

#### 1.5.1 Generalidades

Con el módulo PROFIBUS®-DP conectado, el regulador es un par‐ ticipante con funciones de esclavo según DP-V1 en PROFIBUS®-DP. Los datos de uso se transmiten de forma cíclica y acíclica.

### 1.5.2 Archivo GSD

El archivo GSD debe utilizarse para configurar el maestro. El archivo DSP describe todas las características de la bomba en modo PROFIBUS®-DP (claves, diagnóstico, módulo, ranuras). El archivo GSD se puede descargar de la página web de PRO‐ FIBUS® y de la página web de ProMinent. El nombre del archivo siempre es: DACA0F4D.gsd.

# <span id="page-8-0"></span>1.5.3 Descripción de los objetos de datos DACa

# Datos de salida

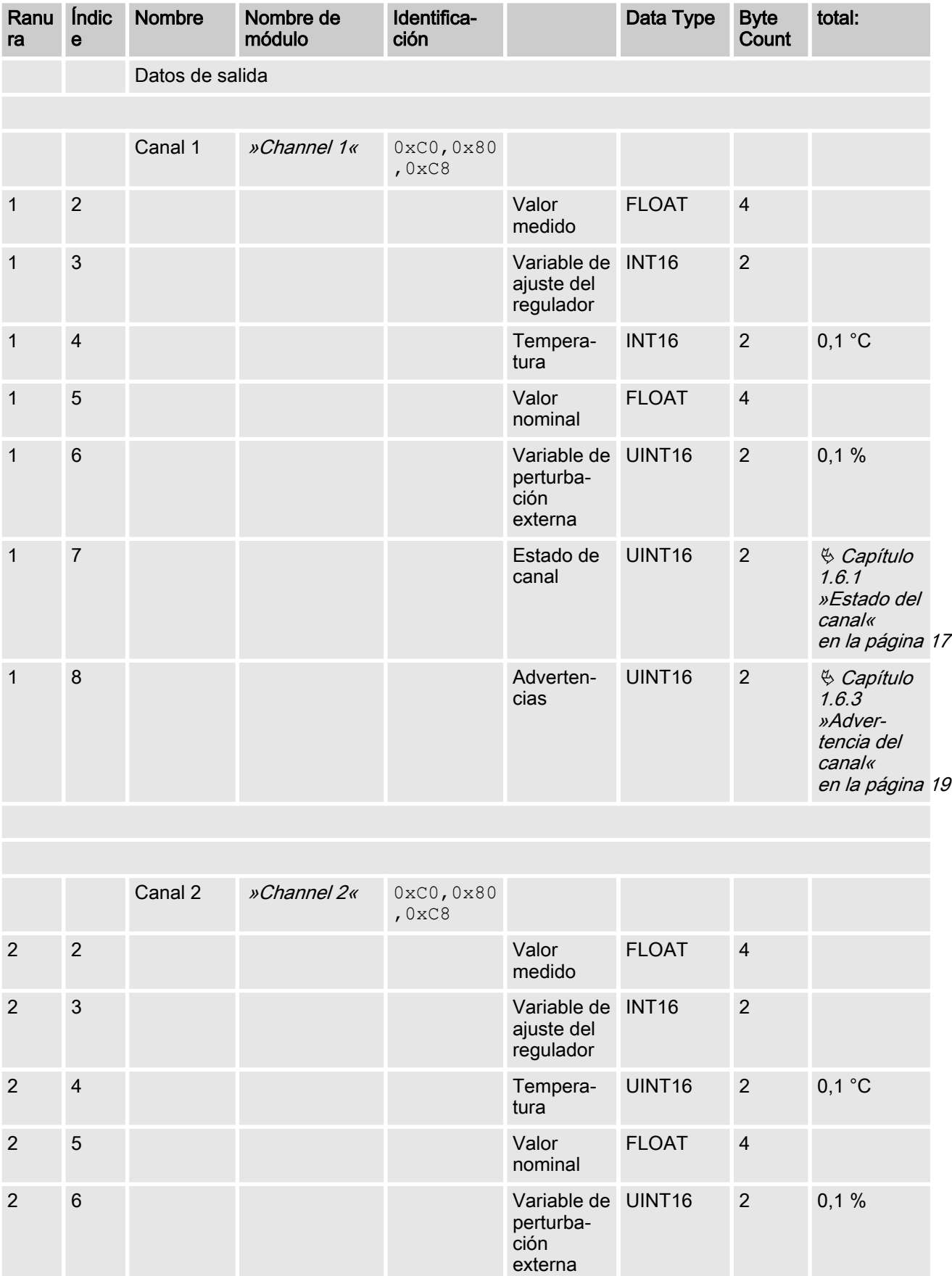

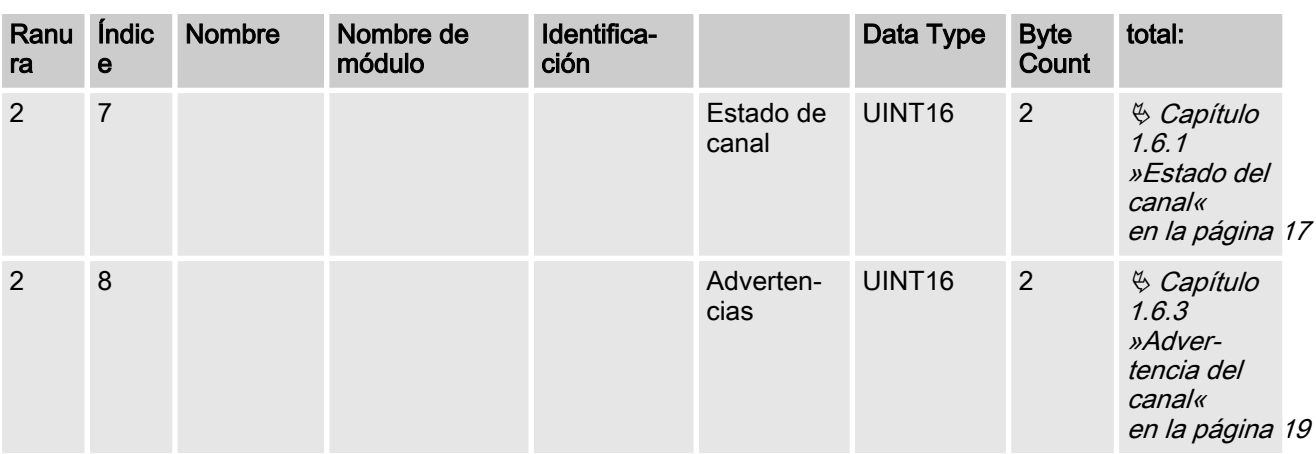

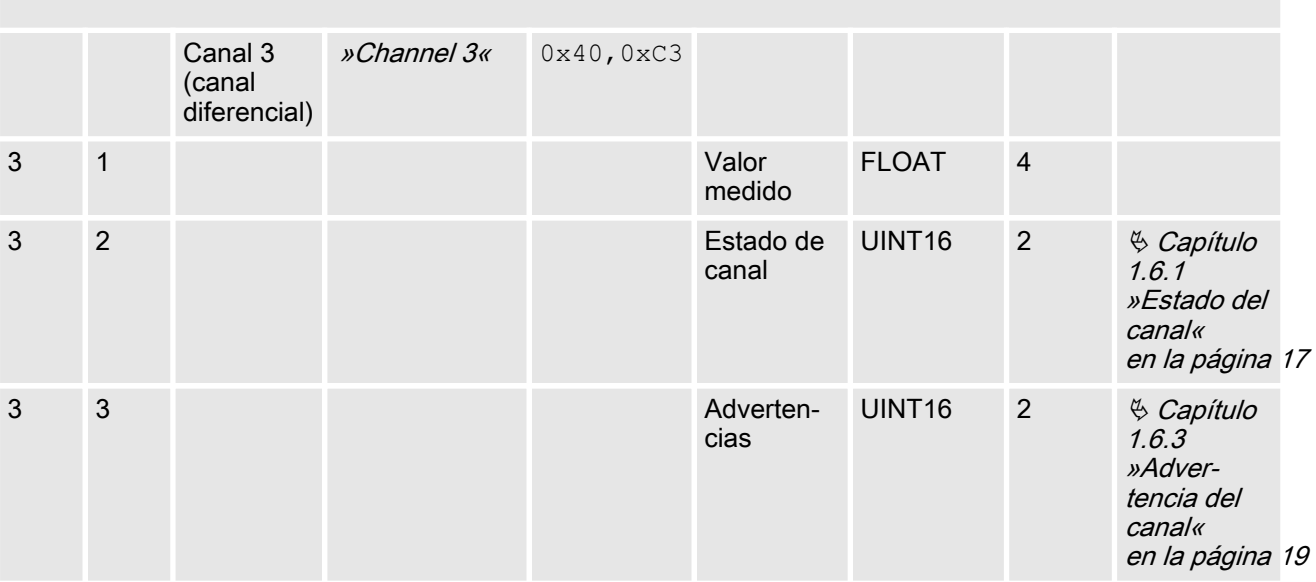

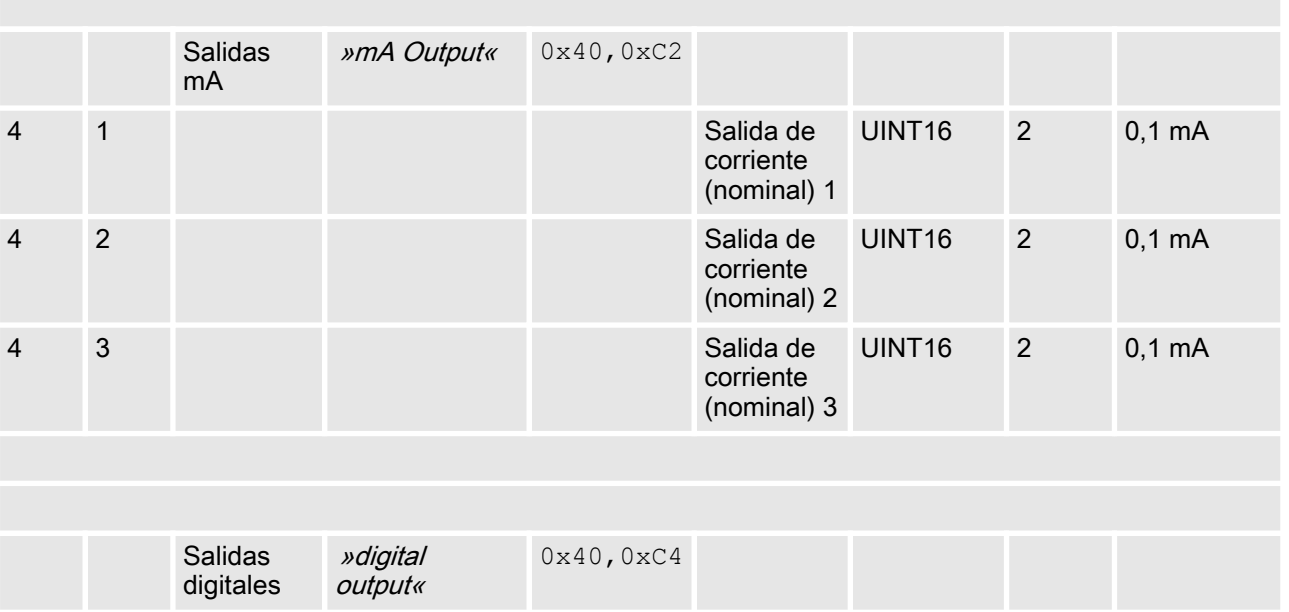

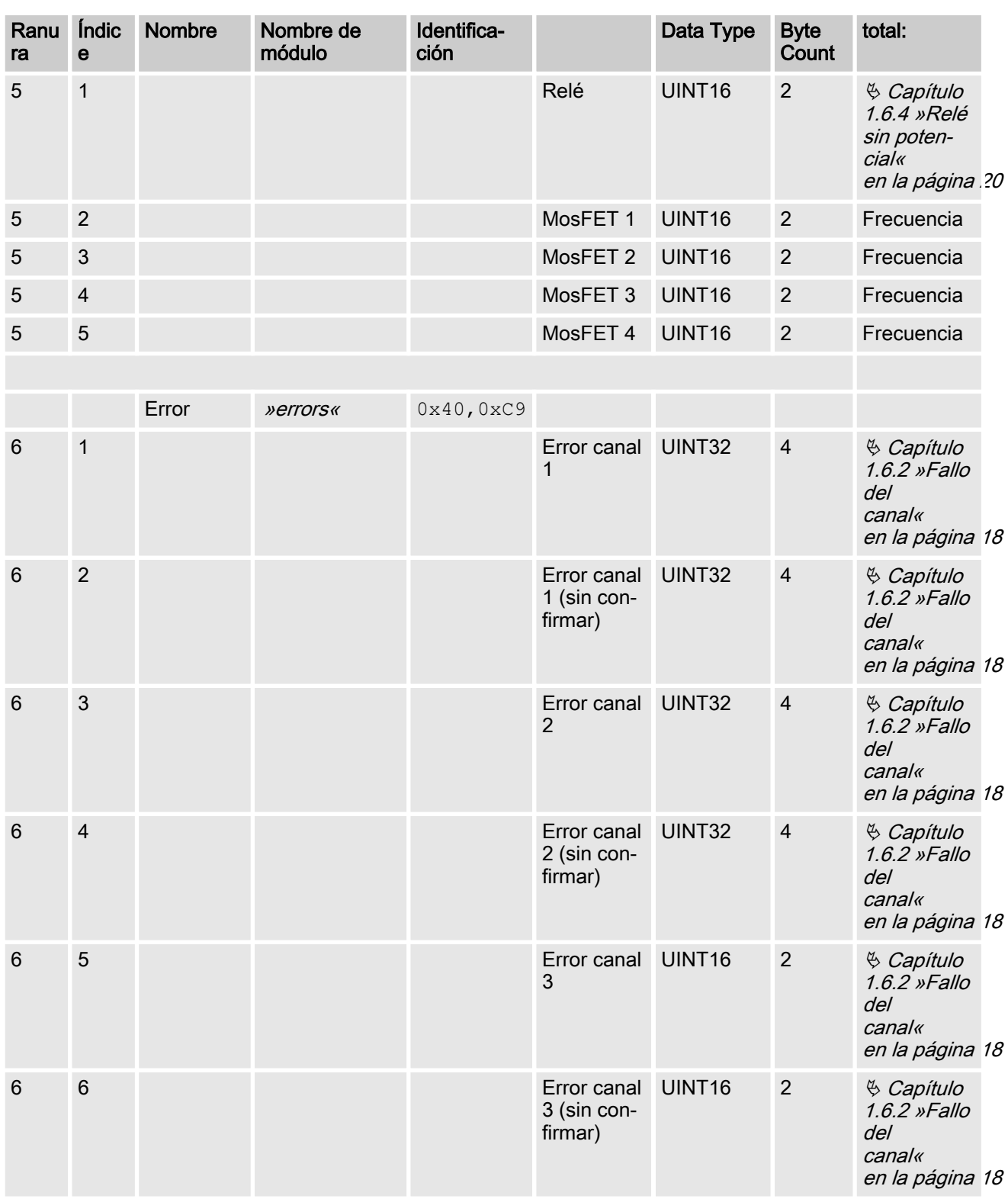

### Datos de entrada

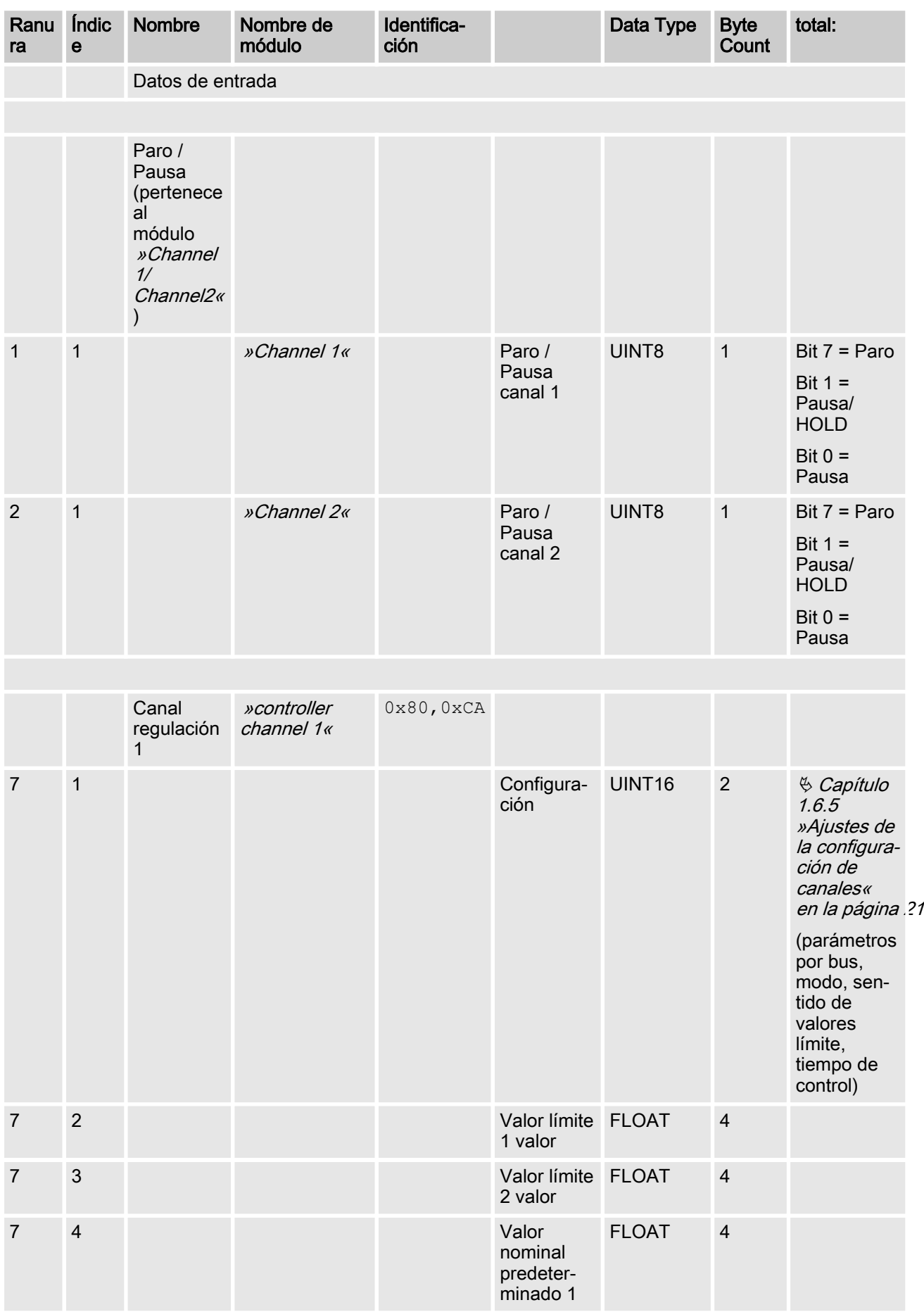

[la configura‐](#page-20-0) [ción de](#page-20-0) [canales«](#page-20-0)

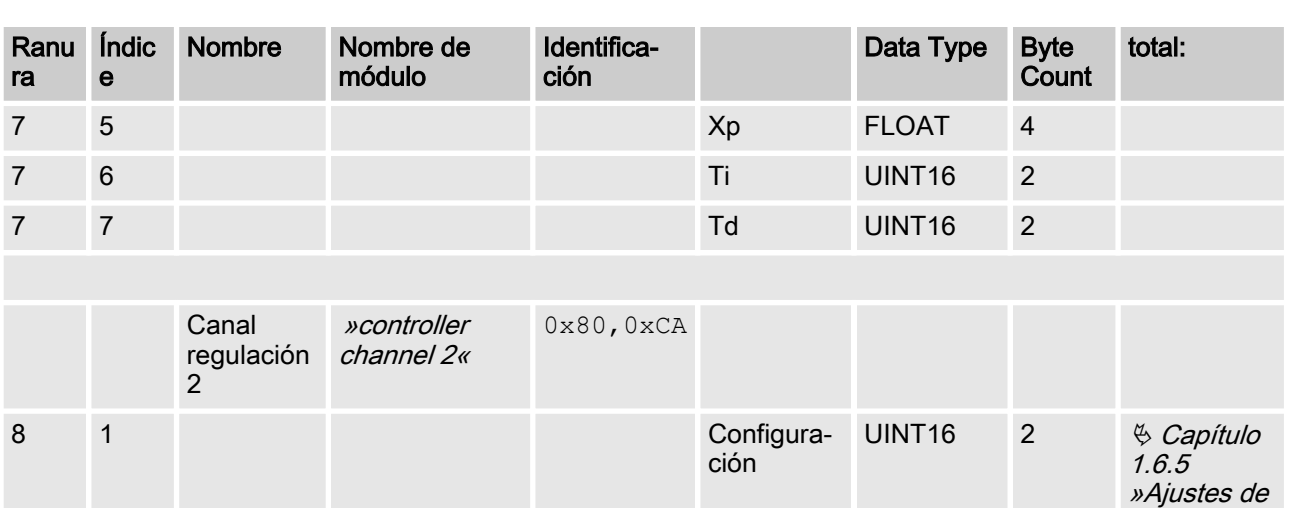

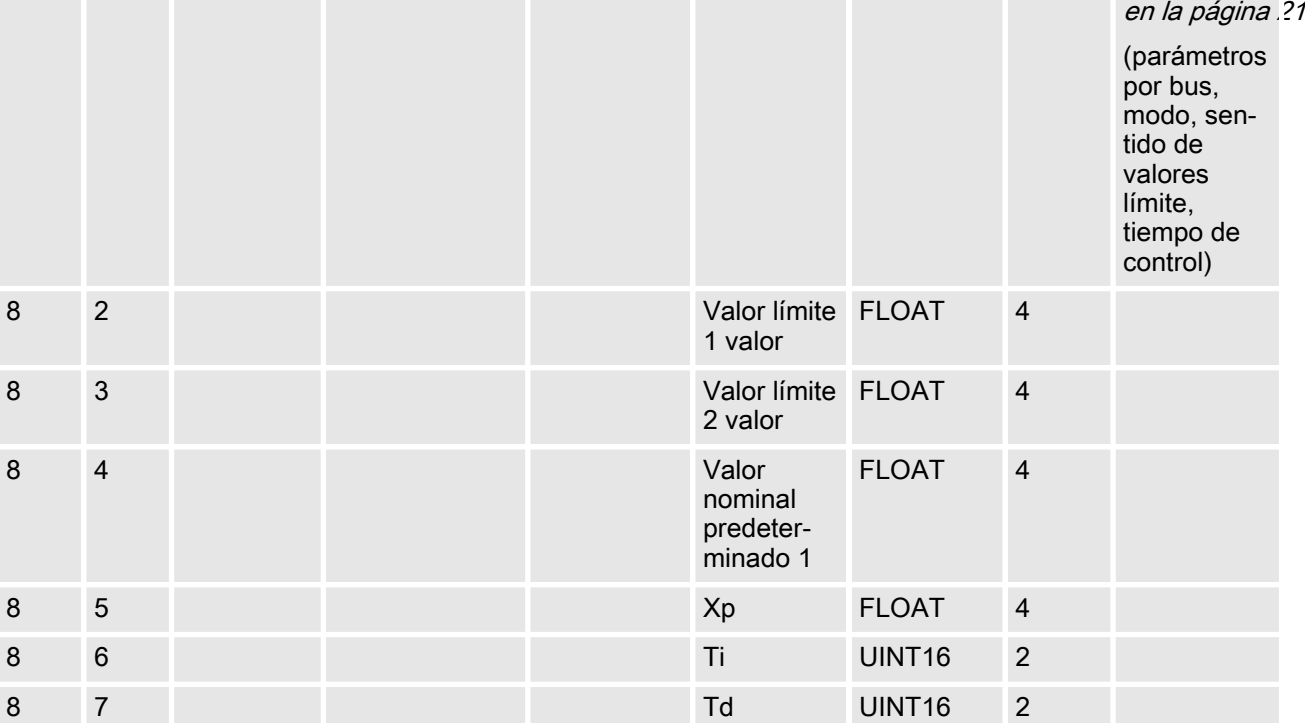

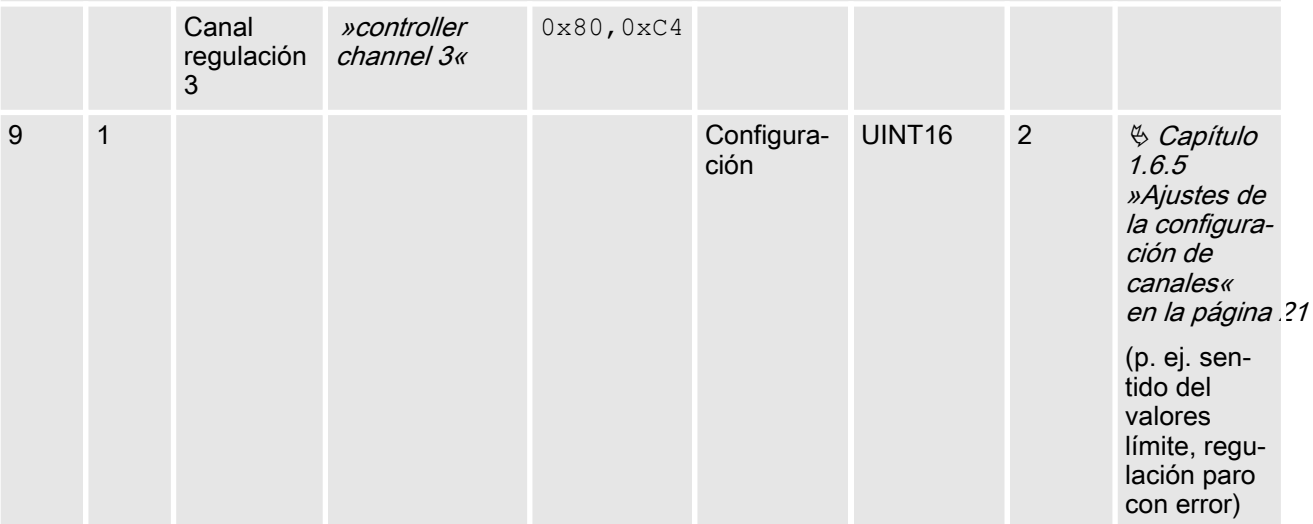

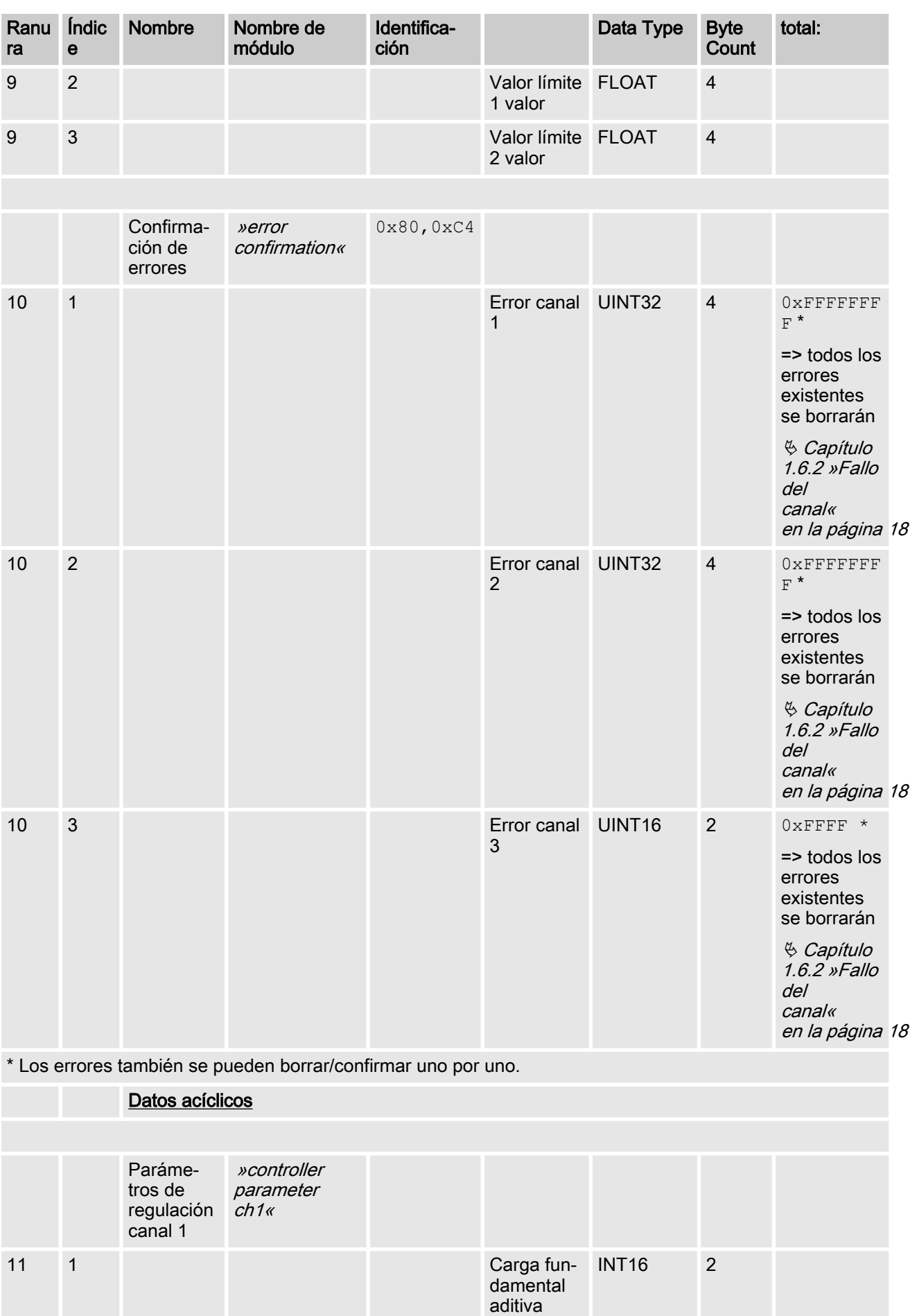

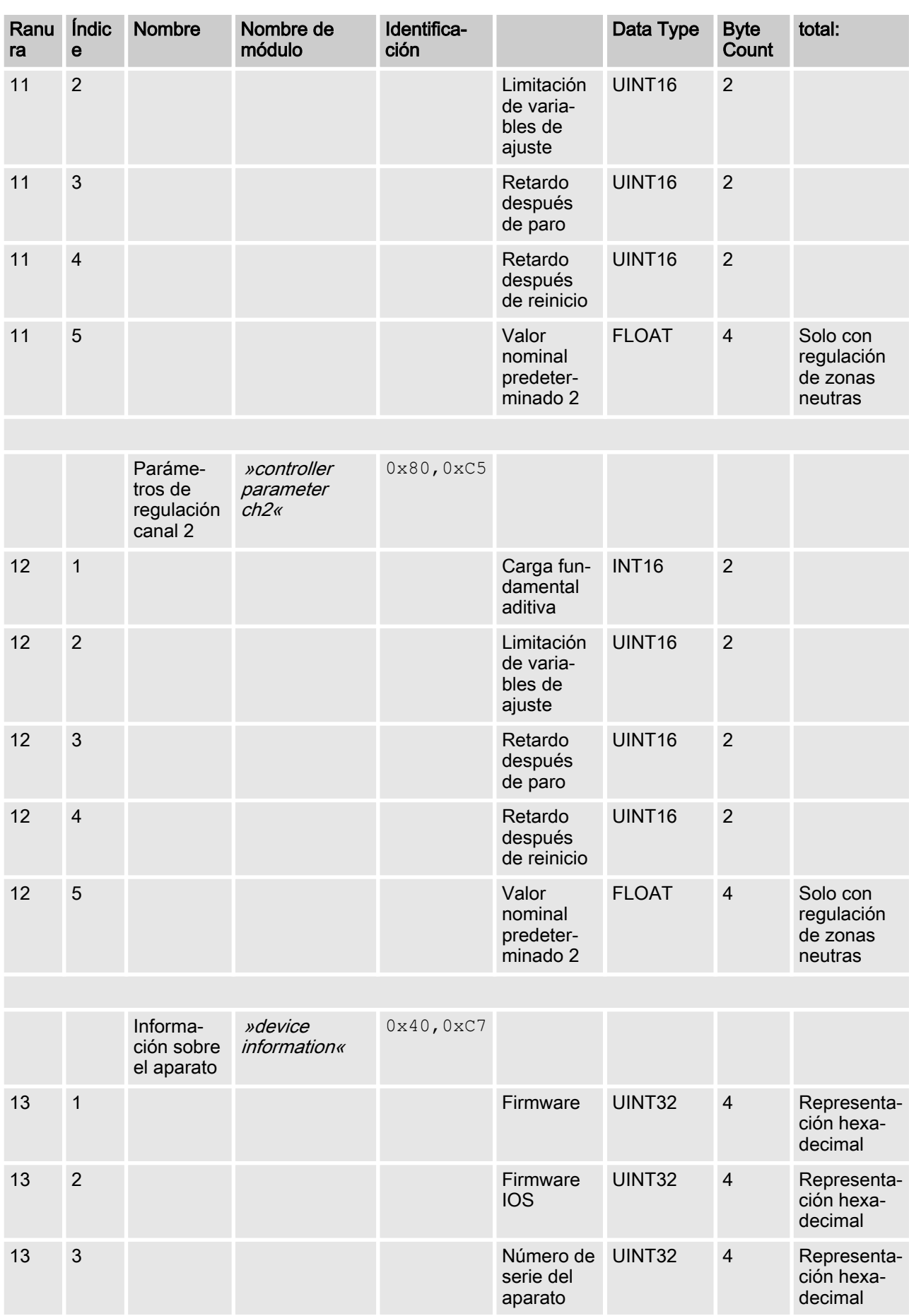

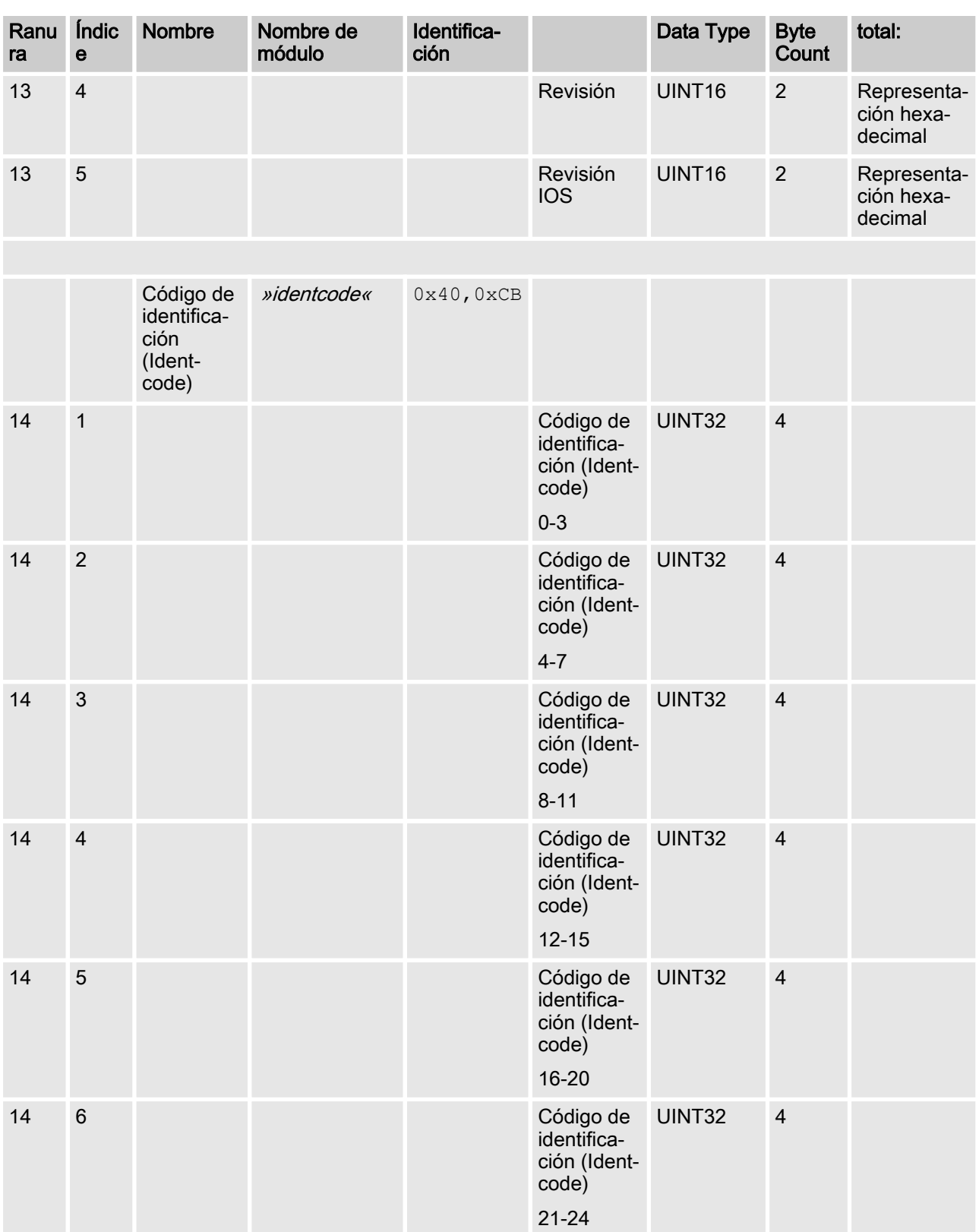

# <span id="page-16-0"></span>1.6 Definiciones de campos de bits

# 1.6.1 Estado del canal

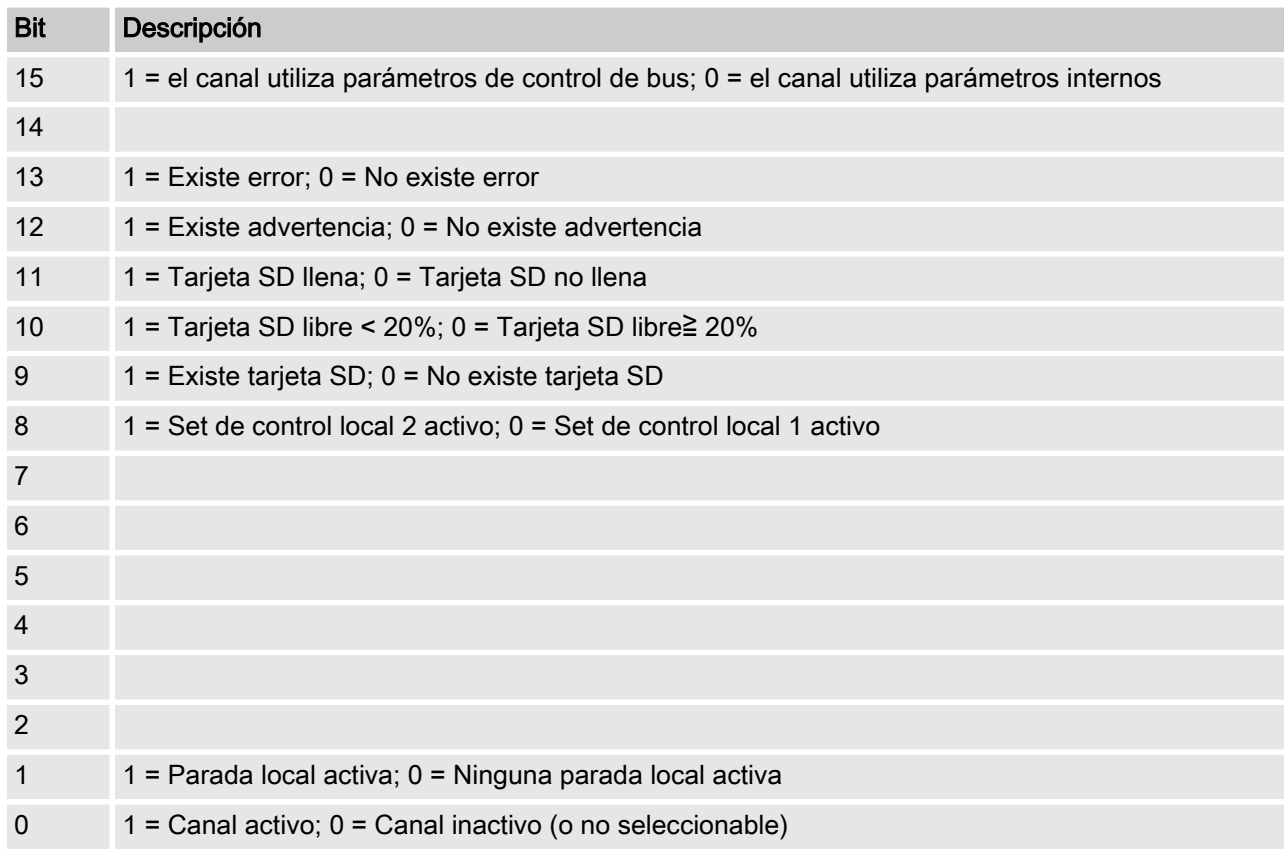

# <span id="page-17-0"></span>1.6.2 Fallo del canal

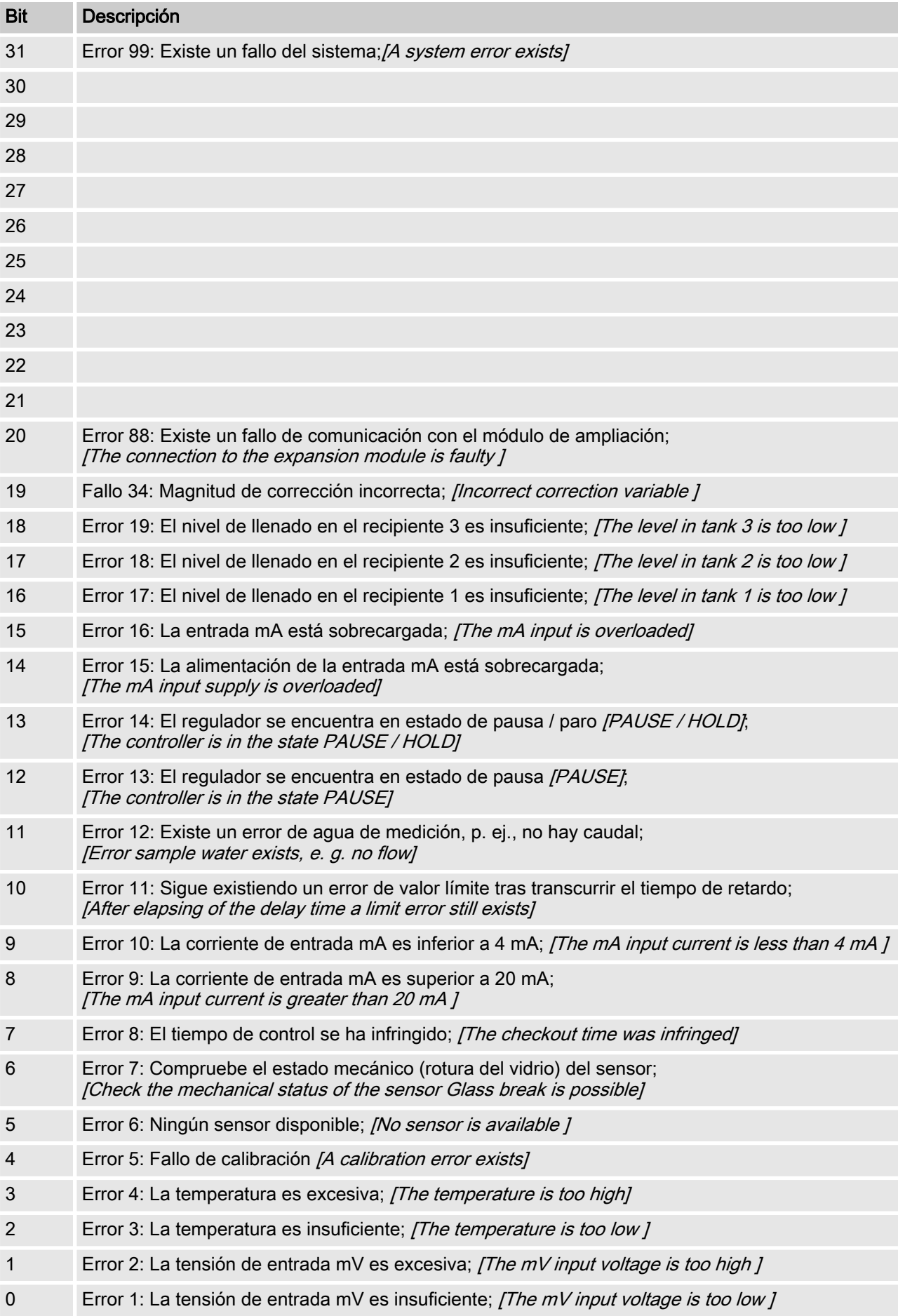

# <span id="page-18-0"></span>1.6.3 Advertencia del canal

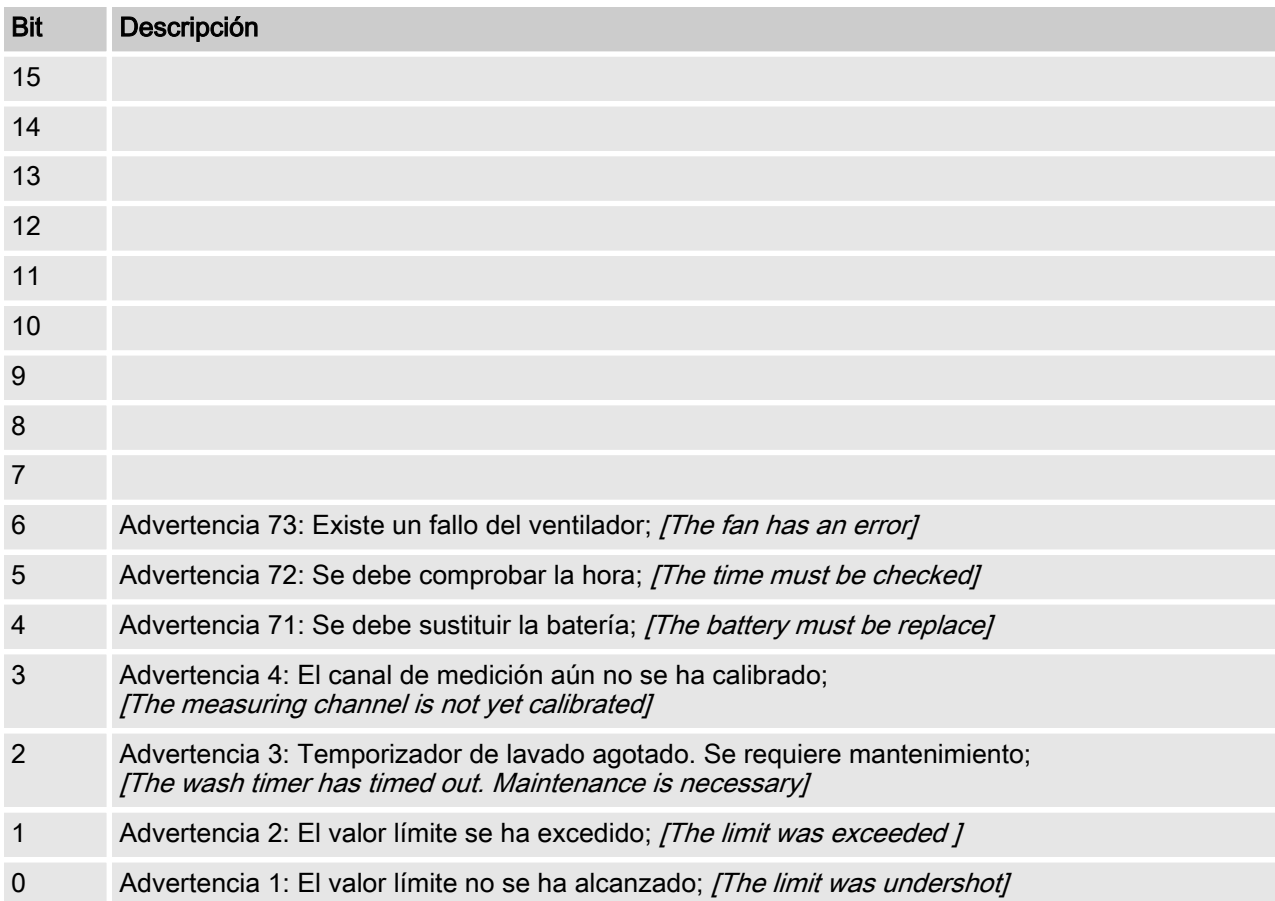

# <span id="page-19-0"></span>1.6.4 Relé sin potencial

Si una salida de relé está activa se pone el bit correspondiente.

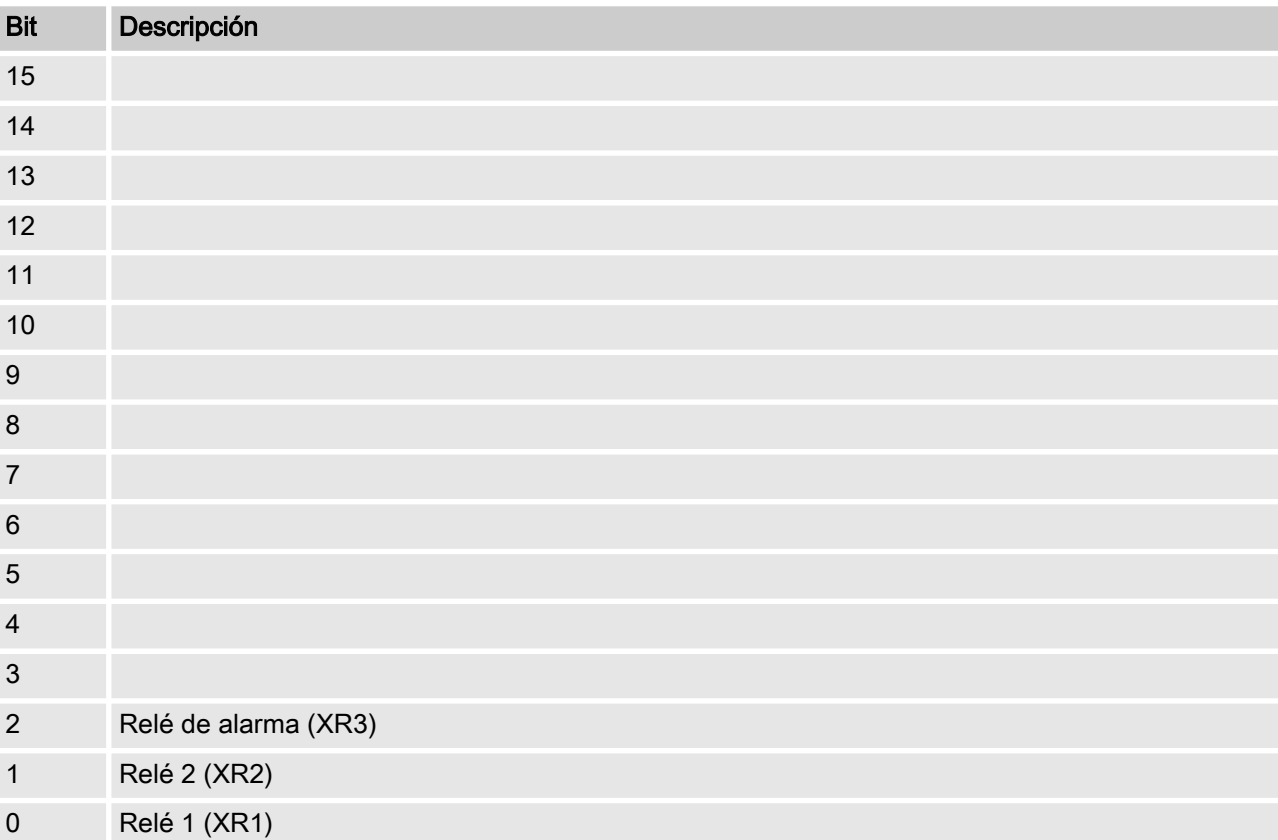

#### <span id="page-20-0"></span>1.6.5 Ajustes de la configuración de canales bit Descripción 15 1 = Canal utiliza parámetros de control remoto; 0 = Canal utiliza parámetros internos;  $[1 =$  Channel uses remote control parameters;  $0 =$  Channel uses internal parameters] 14 | 1 = Canal utiliza juego interno 2;  $0 =$  canal utiliza juego interno 1;  $[1 = Use internal parameter set 2; 0 = Use internet 1]$ 13 12 11 10 9 8 1 = configuración valor límite 2 activada; 0 = configuración valor límite 2 desactivada[1 = Limit 2 Configuration on;  $0 =$  Limit 2 Configuration off] 7 1 = Configuración valor límite 1 activada; 0 = Configuración valor límite 1 desacti‐ vada[1 = Limit 1 Configuration on;  $0 =$  Limit 1 Configuration off] 6 0 = Regulación desactivada; [0 = Control off]  $3 = P$  (1 sentido, reducir);  $[3 = P (1 way, decrease)]$ 6 = PID (1 sentido, reducir)  $[6 = PID (1 way, increase)]$ 9 = PID (2 sentidos, zona muerta)  $[9 = PID (2 way, deadzone)]$  $1 =$  manual  $[1 =$  manual] 4 = P (2 sentidos, estándar)  $[14 = P (2 way, standard)]$  $7 = P$  (1 sentido, reducir);  $[7 = P(1 way, decrease)]$  $2 = P$  (1 sentido, aumentar)  $[2 = P (1 way, increase)]$ 5 = P (2 sentidos, zona muerta)  $[5 = P (2 way, deadzone)]$ 8 = PID (2 sentidos, estándar)  $[8 = PID (2way, standard)]$ 5 4 3 2 1 1 = configuración valor límite 2 alta; 0 = configuración valor límite 2 baja;  $[1 = Limit 2$  Configuration high;  $0 = Limit 2$  Configuration low]  $0$  1 = configuración valor límite 1 alta; 0 = configuración valor límite 1 baja;  $[1 =$  Limit 1 Configuration high;  $0 =$  Limit 1 Configuration low 1 El bit 14 solo es válido si bit  $15 = 0$  $\blacksquare$  Los bits 3, 4, 5, 6 solo son válidos, si bit 15 = 1

- 
- Los bits 3, 4, 5, 6, 14, 15 solo existen en el canal 1 y 2

# <span id="page-21-0"></span>1.7 Mensajes de diagnóstico

# Telegramas de diagnóstico

El aparato ofrece, según la norma PROFIBUS®, el servicio (Get\_Sl\_Diag). Los datos de diagnóstico incluyen información de diagnóstico estándar (6 bytes, según la norma PROFIBUS®) y, en su caso, datos de diagnóstico específicos del aparato. Para los datos de diagnóstico específicos del aparato se pueden añadir un máximo de 63 bytes. De ellos, los primeros 4 bytes están especifi‐ cados en la norma PROFIBUS®:

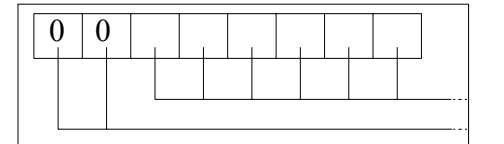

El byte sign\_len se evalúa como sigue:

Longitud del DU de estado con byte de encabezado ("hea‐ derbyte"): 04...63

Identificador de 'diagnóstico relativo al aparato': 00 constante

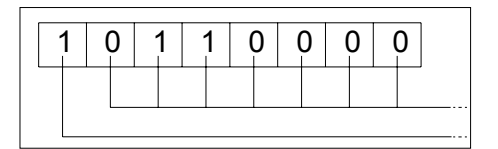

0 0 0 0 0 0 0 0

El byte status type se evalúa como sigue:

Tipo de estado: 48 (específico del fabricante) Identificador de 'estado': 1 constante

El byte slot number se evalúa como sigue:

Número de ranura: (0 ya que solo se utiliza la ranura 0)

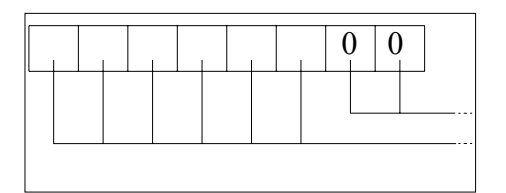

El byte specifier se evalúa como sigue:

Especificación de estado: 00 constante reservado

Finalmente quedan libres otros 59 bytes (user\_data):

user\_data

Mediante los campos user data se señalizan los errores.

Los campos user\_data se dividen en bloques de 3 bytes cada uno, y se interpretan de la siguiente forma:

- 1 Servicios
- 2 Tipo de error
- 3 Tipo de acceso de datos (lectura/escritura)

De esta forma se pueden señalizar hasta 19 errores.

### Codificación user\_data

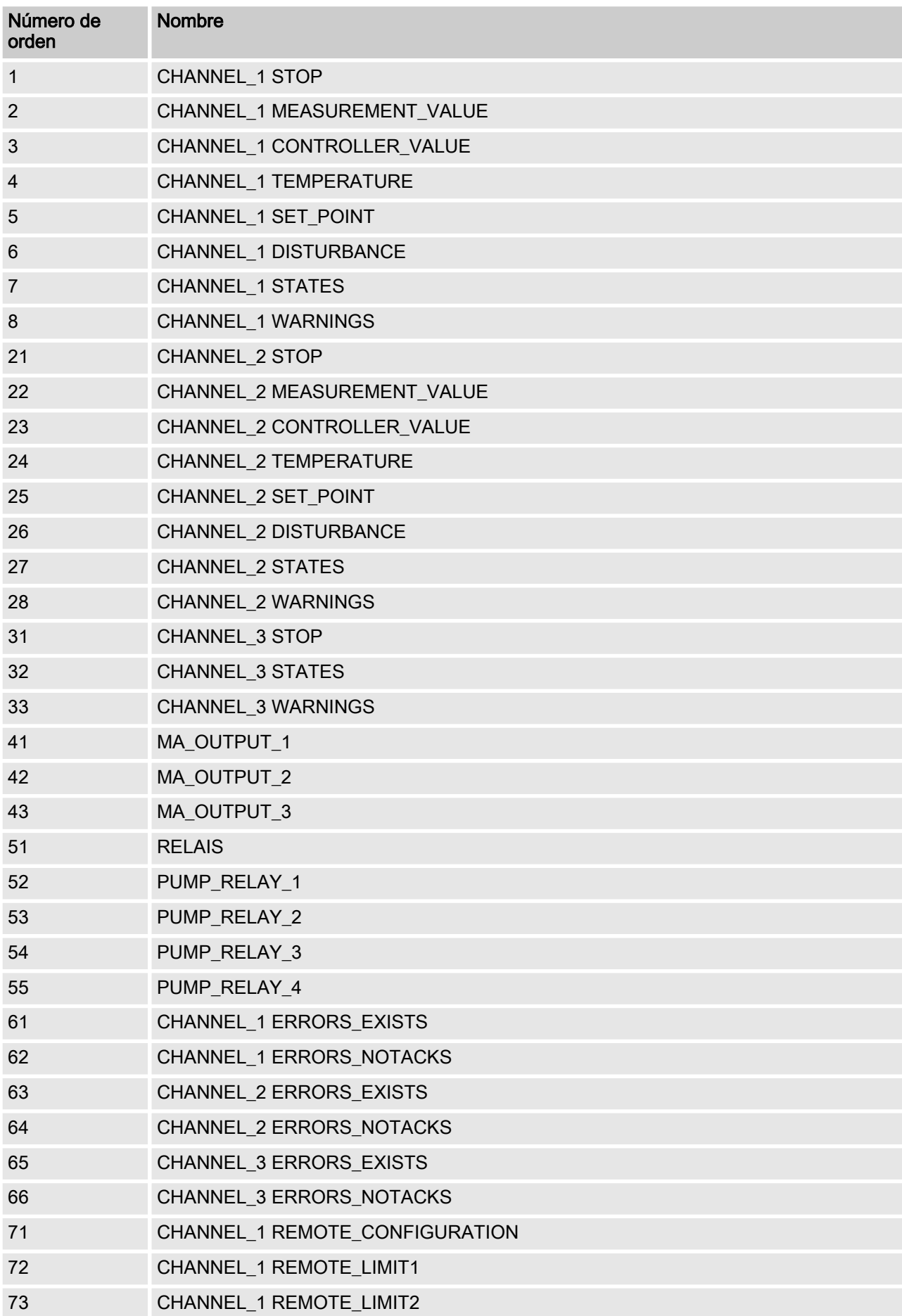

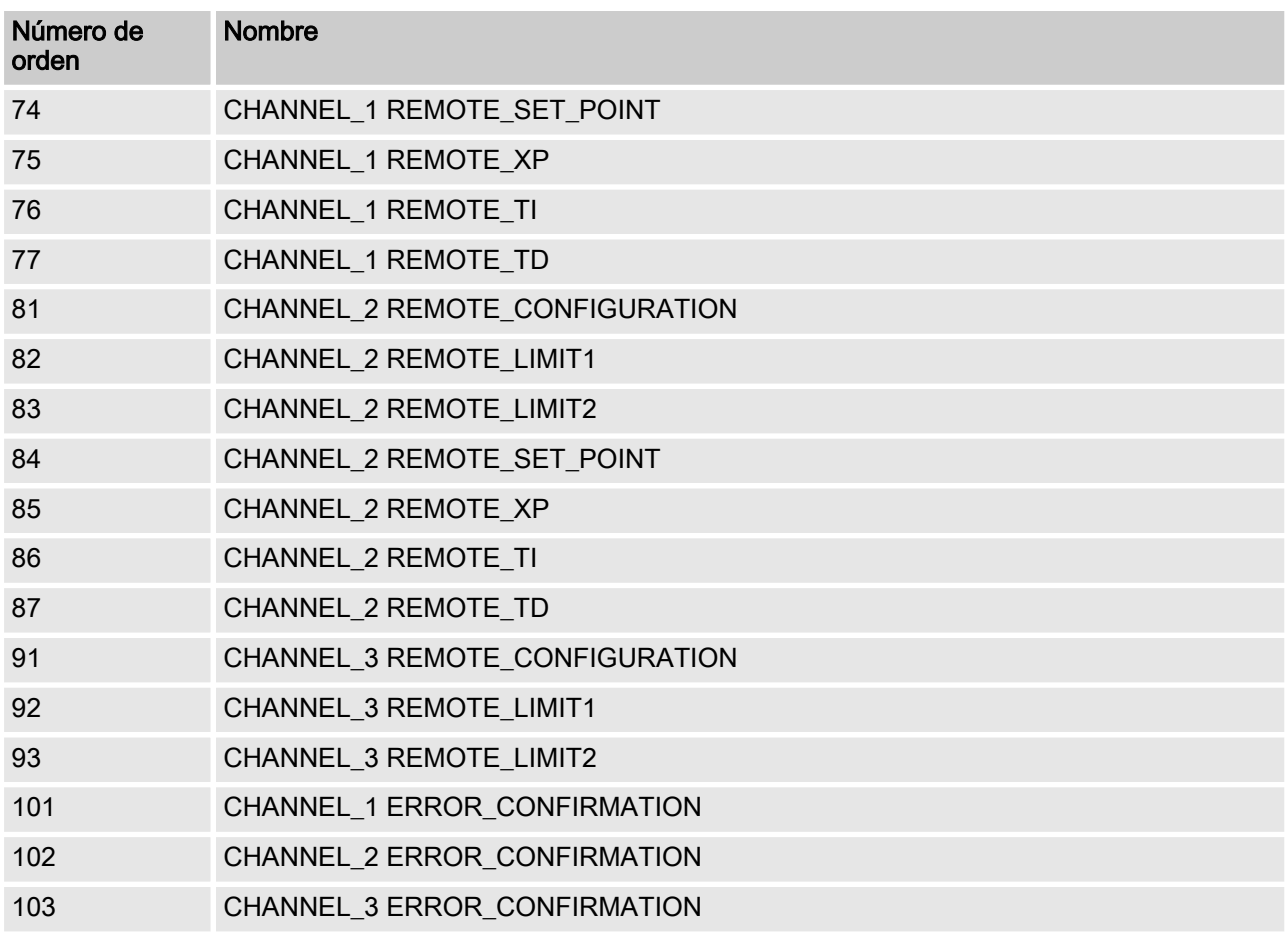

# Tipo de error

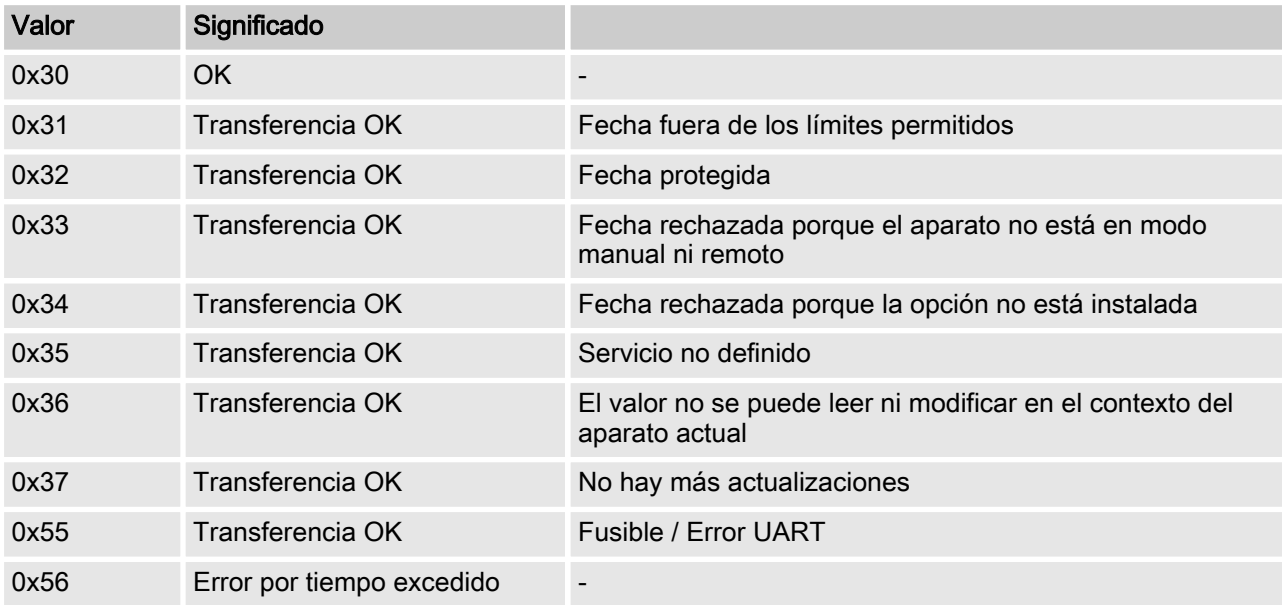

# Valor **Valor** Significado 0xD3 Acceso de escritura 0xE5 Acceso de lectura

### Tipo de acceso de datos (lectura/escritura)

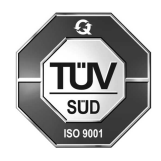

ProMinent GmbH Im Schuhmachergewann 5 - 11 D-69123 Heidelberg Germany Teléfono: +49 6221 842-0 Telefax: +49 6221 842-419 Correo electrónico: info@prominent.com Internet: www.prominent.com

983737, 1, es\_ES